## **Jak zapisać się do Biblioteki PWSZ w Elblągu ?**

1.Wejść na stronę Biblioteki PWSZ

## **<http://www.pwsz.elblag.pl/biblioteka.html>**

- 2.Wejść na platformę internetową **<http://moodle.pwsz.elblag.pl/>**
- 3.Zalogować się na platformie M**oodle** jak do **USOS**
- 4.Wpisać Klucz dostępu
- 5.Wejść w zakładkę **Szkolenia** a następnie wybrać **Szkolenie biblioteczne**
- 6.Zapoznać się z treścią szkolenia
- 7.Zdać test biblioteczny na 90%
- 8.Przyjść do Biblioteki z ważną **legitymacją studencką** w celu aktywacji konta

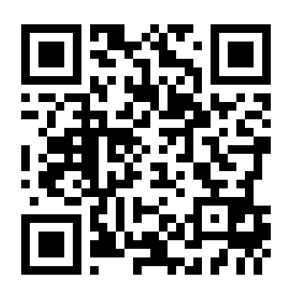